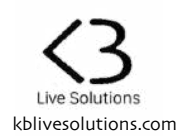

# **Thank you for purchasing SONG:MODE**

SONG:MODE is a Control Surface Script for Ableton Live 10 that lets you use your Launchpad in a different way, and makes it possible to have your whole set on a single page. It also provides a convenient way to use your Arrangement Markers.

To activate SONG:MODE:

- on the Launchpad Mini MK3, press the **User** button
- on the Launchpad MK2, press the **User 2** button
- on the Launchpad X, press the **Custom** button

The button will then turn Yellow. To switch back to the original User/Custom mode, press the button once again (it will be back to its normal color).

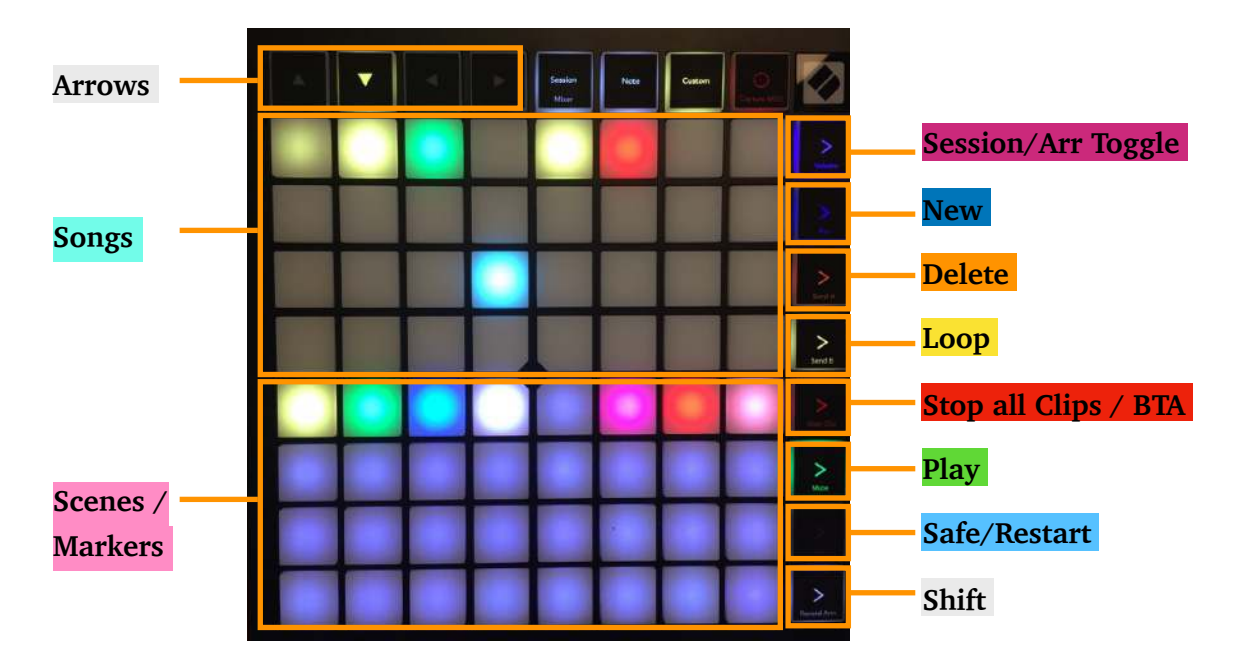

**SONG:MODE 2.0 has 2 views**. One is dedicated to the **Arrangement view**, the other to the **Session view**.

- In **Arrangement view**, the pads will correspond to **Markers**

- in **Session view**, they will correspond to **Scenes**.

To toggle between the 2 views, press the **Session/Arr Toggle** button. In Session mode, it will be Purple, and in Arrangement mode it will be Pink.

The **Session/Arr Toggle** button also changes the active Session / Arrangement view in Live.

For each view, there are **2 possible layouts** : a "Simple" and an "Advanced" one.

- The **Simple layout** reflects the Scenes or Markers in a straightforward manner : 1 pad = 1 Scene/ Marker.
- The **Advanced layout** allows you to group several Scenes or Marker within a "Song".

## 1. Simple Layout

#### 1.1.Arrangement view

In this mode, each Pad corresponds to a Marker in the Arrangement view of Live. The whole Pad grid is used to display Markers, and unused pads have a dimmed Pink color. The Markers are detected and added automatically.

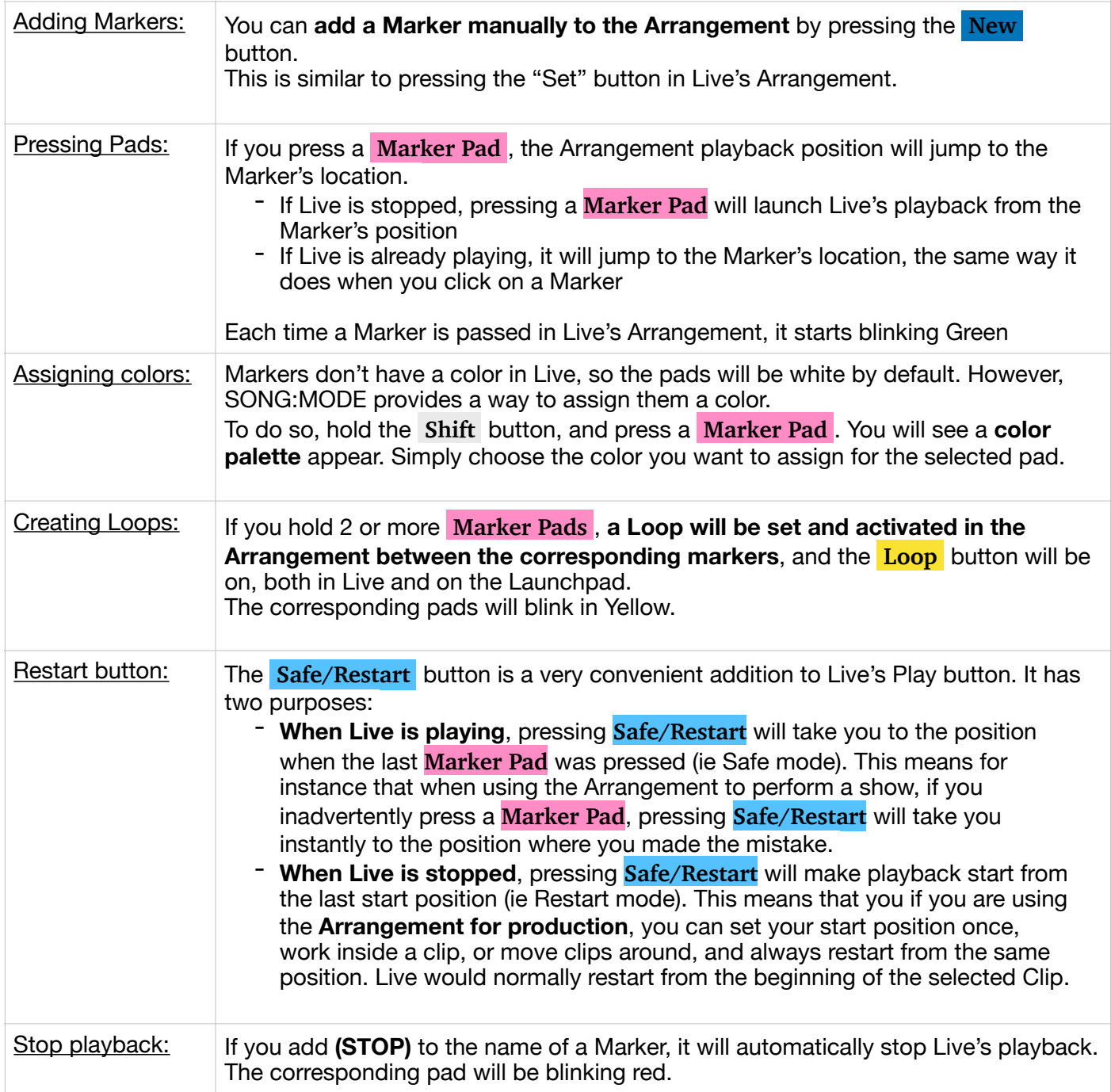

**Note:** Due to a limitation in Live's implementation, performing Time Zone actions in Arrangement (Delete Time Zone, Duplicate, Copy and Paste Time Zones) might result in the loss of the pad's colors.

#### 1.2.Session view

Simple layout in Session view works similarly to Arrangement view, except that **the pads correspond to Session Scenes** instead of Markers, and unused pads have a dimmed Purple color.

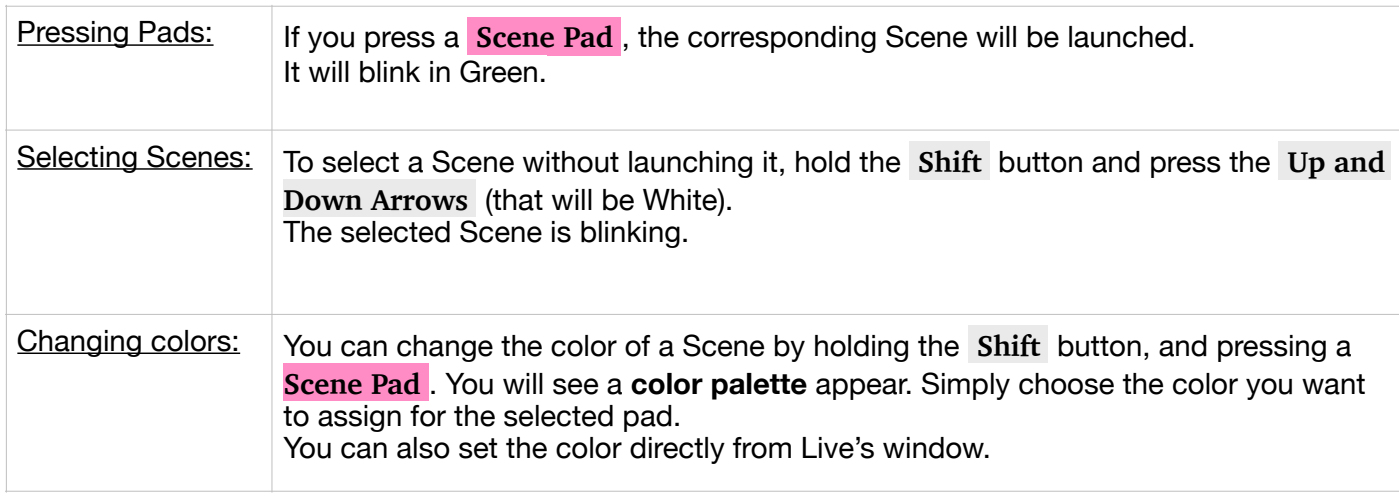

### 2. Advanced layout

SONG:MODE provides a new way to group your Scenes or Markers into "Songs", allowing you to display whole set on a single page most of the time.

The **top half** of the pad matrix of your Launchpad lets you select a 'virtual' Song, and the **bottom half** shows all the Scenes or Markers that belong to this Song.

#### 2.1.Arrangement view

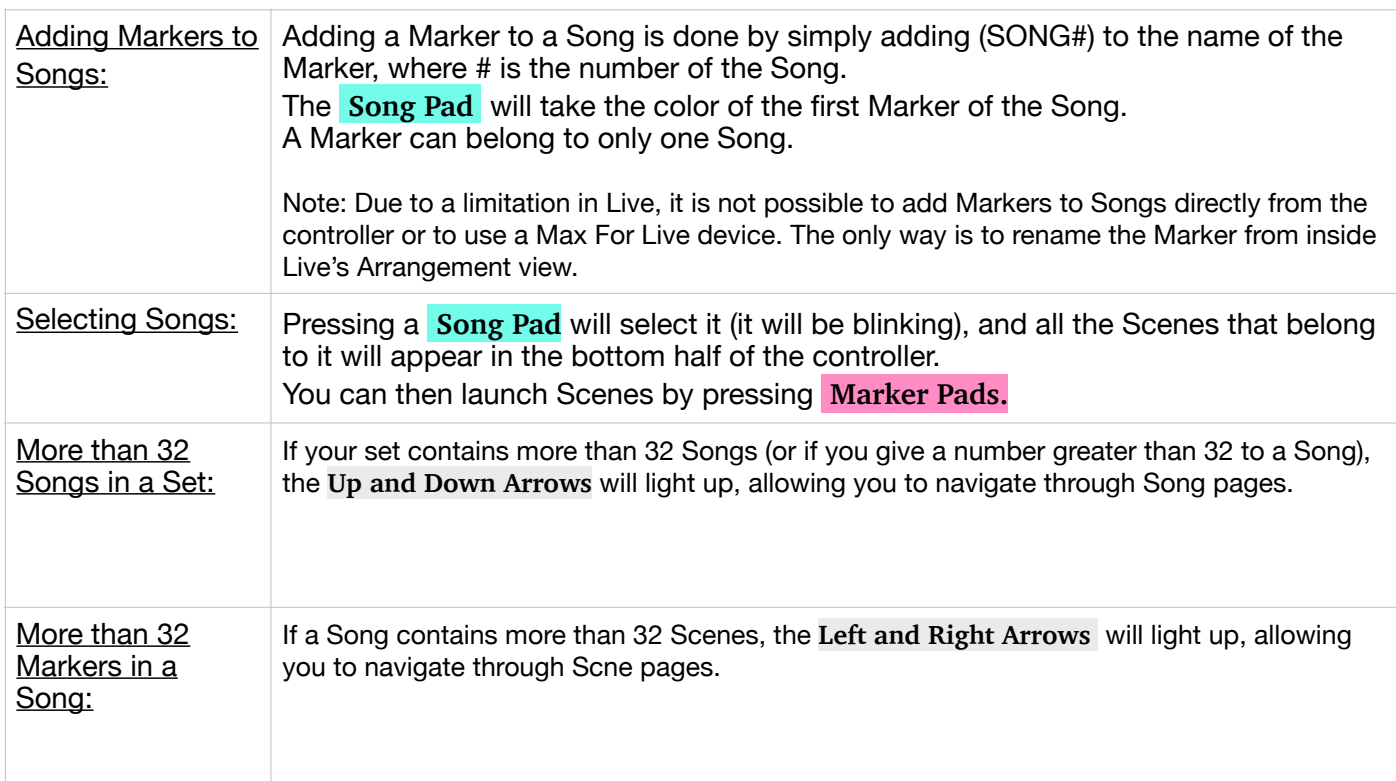

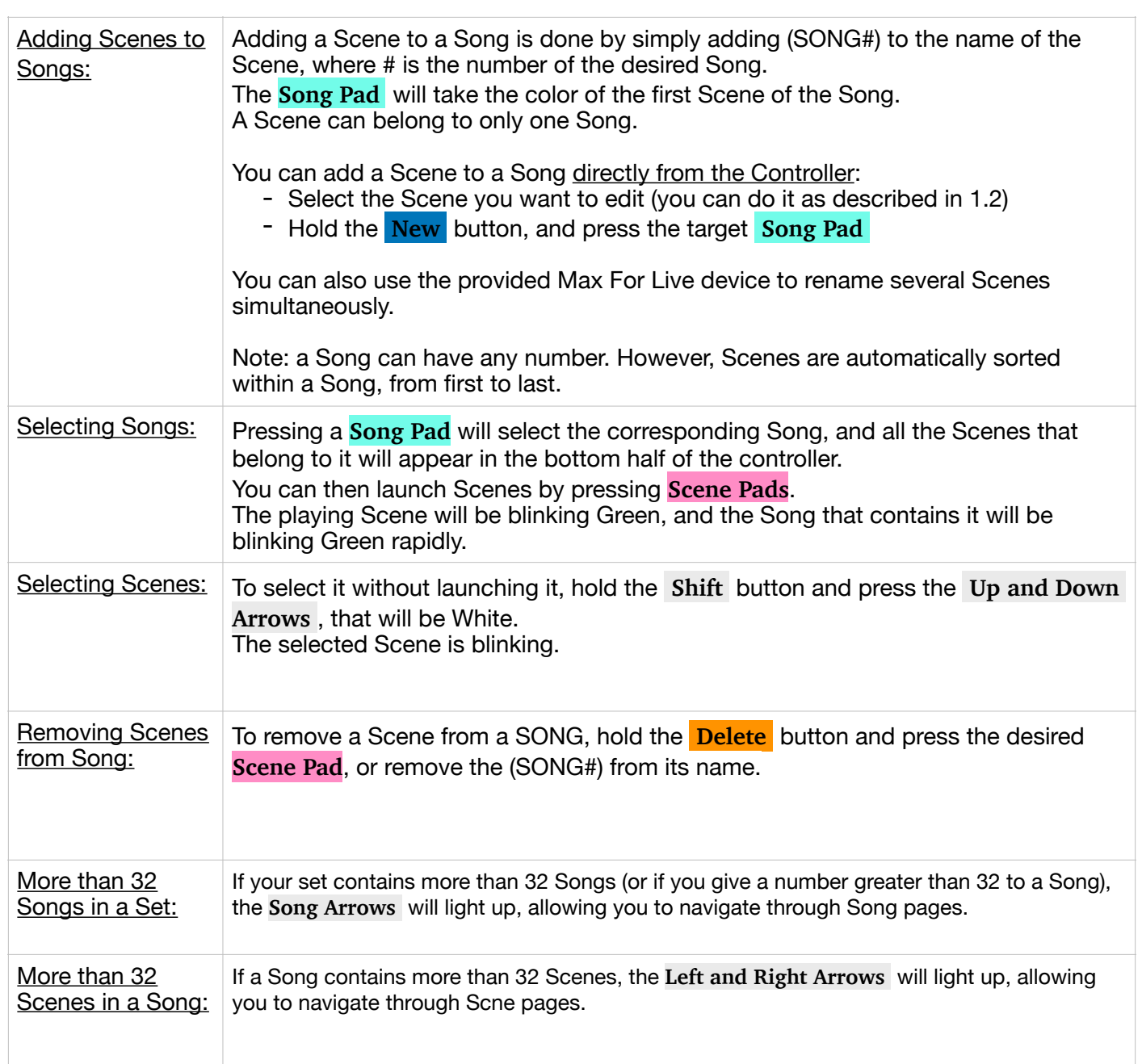

## 3. Global buttons

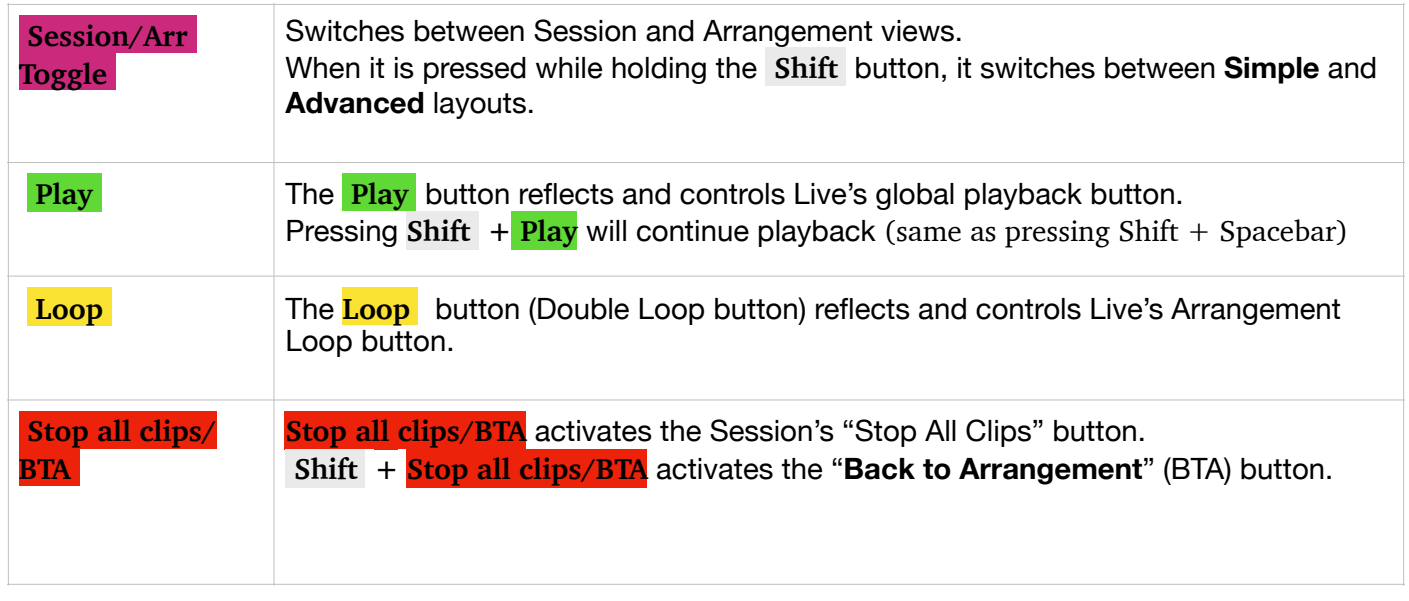

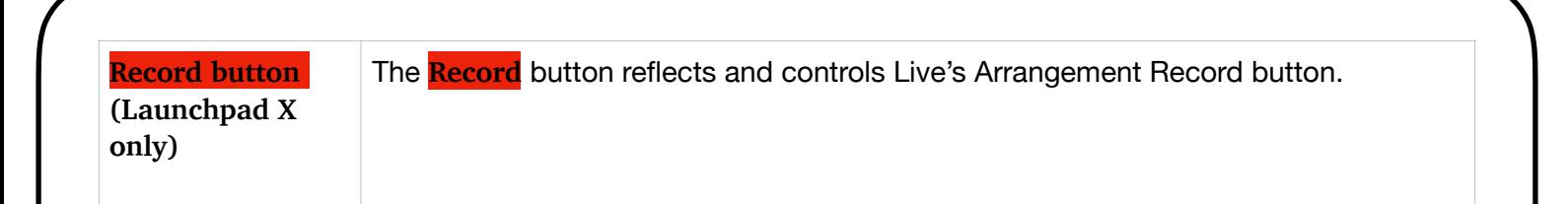